# Kurzanleitung Deltapilot M FMB50

Hydrostatische Füllstandmessung IO-Link Druckaufnehmer

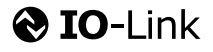

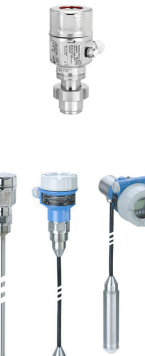

Diese Anleitung ist eine Kurzanleitung, sie ersetzt nicht die zugehörige Betriebsanleitung.

Ausführliche Informationen zu dem Gerät entnehmen Sie der Betriebsanleitung und den weiteren Dokumentationen.

Für alle Geräteausführungen verfügbar über

- Internet: [www.endress.com/deviceviewer](http://www.endress.com/deviceviewer)
- Smartphone/Tablet: *Endress+Hauser Operations App*

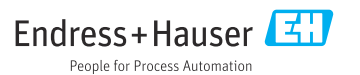

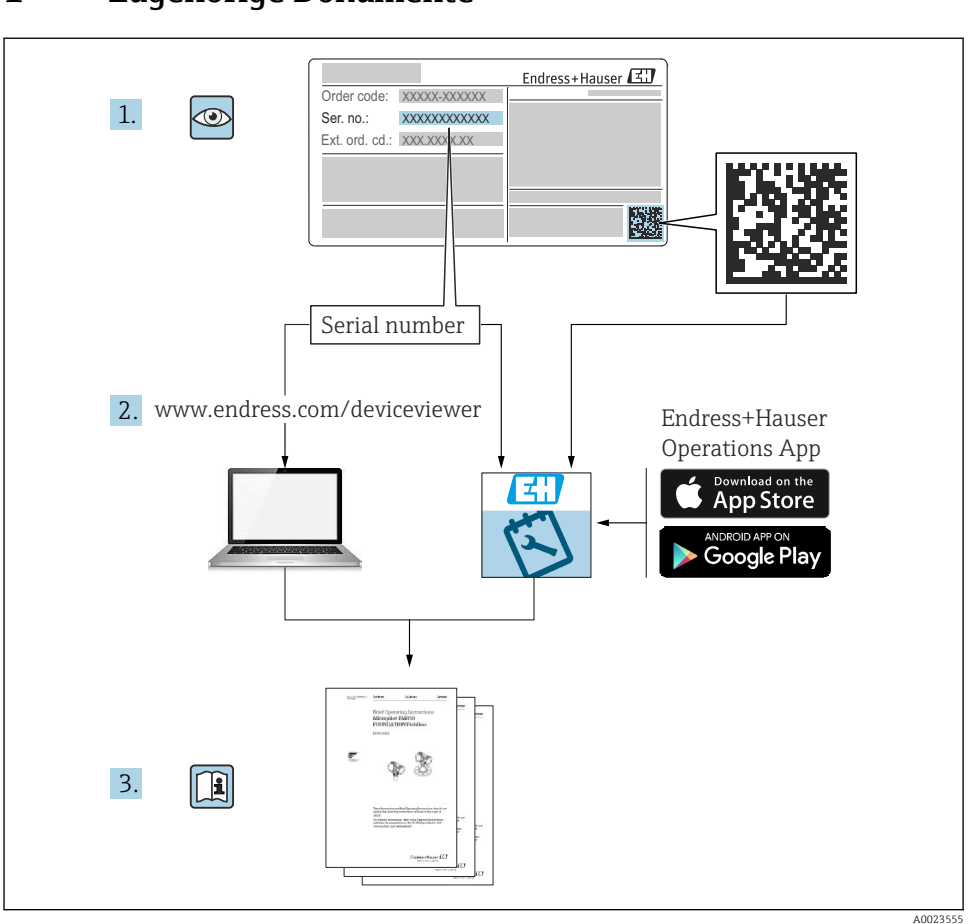

### 1 Zugehörige Dokumente

### 2 Hinweise zum Dokument

### 2.1 Dokumentfunktion

Die Anleitung liefert alle wesentlichen Informationen von der Warenannahme bis zur Erstinbetriebnahme.

### 2.2 Verwendete Symbole

### 2.2.1 Warnhinweissymbole

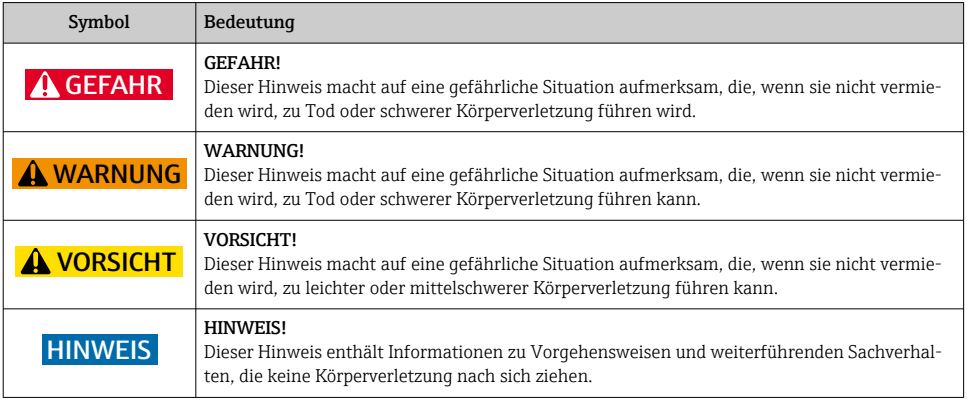

### 2.2.2 Elektrische Symbole

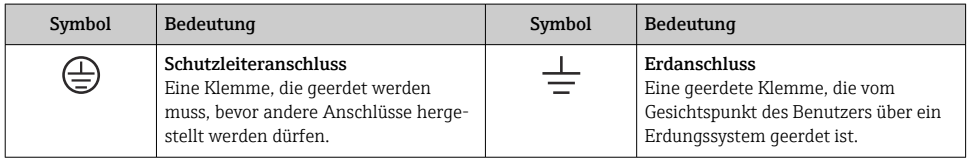

### 2.2.3 Werkzeugsymbole

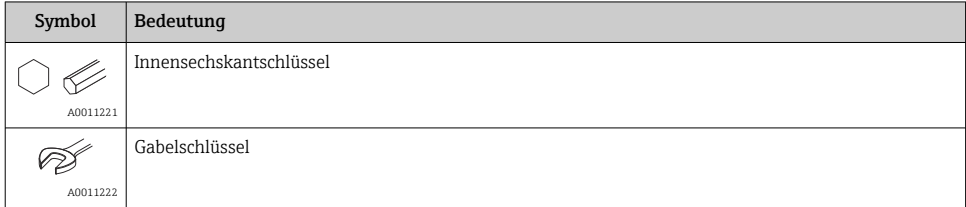

### 2.2.4 Symbole für Informationstypen

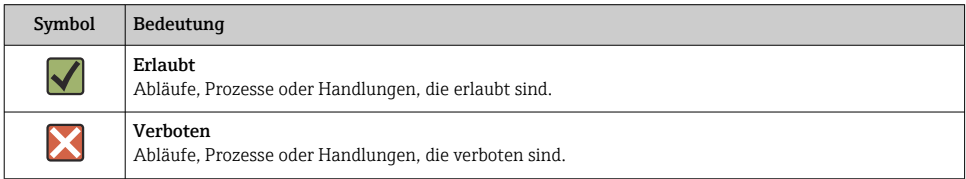

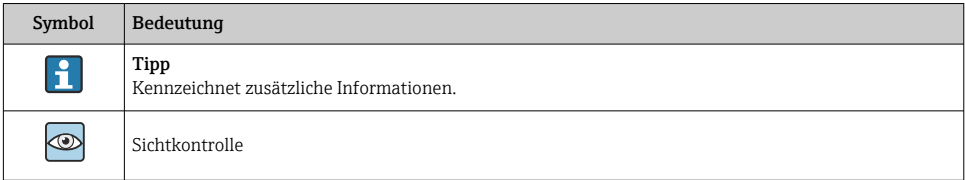

#### 2.2.5 Symbole in Grafiken

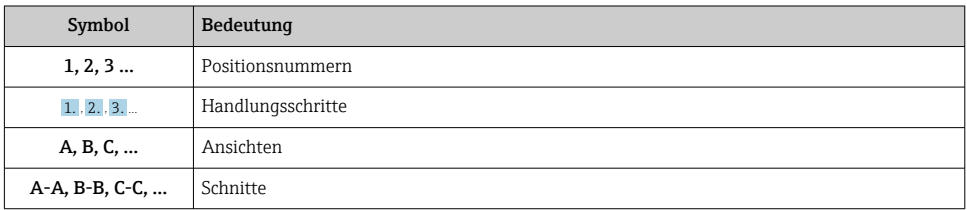

### 2.2.6 Symbole am Gerät

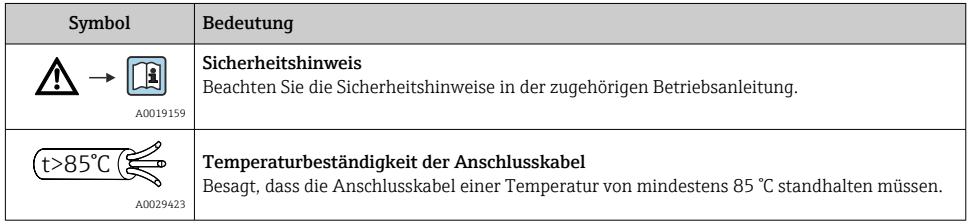

### 2.3 Eingetragene Marken

- KALREZ<sup>®</sup> Marke der Firma E.I. Du Pont de Nemours & Co., Wilmington, USA
- TRI-CLAMP® Marke der Firma Ladish & Co., Inc., Kenosha, USA
- © IO-Link Eingetragene Marke der IO-Link Firmengemeinschaft.
- GORE-TEX® Marke der Firma W.L. Gore & Associates, Inc., USA

### 3 Grundlegende Sicherheitshinweise

### 3.1 Anforderungen an das Personal

Das Personal muss für seine Tätigkeiten folgende Bedingungen erfüllen:

‣ Ausgebildetes Fachpersonal: Verfügt über Qualifikation, die dieser Funktion und Tätigkeit entspricht

- ‣ Vom Anlagenbetreiber autorisiert
- ‣ Mit den nationalen Vorschriften vertraut
- ‣ Vor Arbeitsbeginn: Anweisungen in Anleitung und Zusatzdokumentation sowie Zertifikate (je nach Anwendung) lesen und verstehen
- ‣ Anweisungen und Rahmenbedingungen befolgen

### 3.2 Bestimmungsgemäße Verwendung

Der Deltapilot M ist ein hydrostatischer Druckaufnehmer, der zur Füllstand- und Druckmessung verwendet wird.

### 3.2.1 Fehlgebrauch

Der Hersteller haftet nicht für Schäden, die aus unsachgemäßer oder nicht bestimmungsgemäßer Verwendung entstehen.

Klärung bei Grenzfällen:

‣ Bei speziellen Messstoffen und Medien für die Reinigung: Endress+Hauser ist bei der Abklärung der Korrosionsbeständigkeit messstoffberührender Materialien behilflich, übernimmt aber keine Garantie oder Haftung.

### 3.3 Arbeitssicherheit

Bei Arbeiten am und mit dem Gerät:

- ‣ Erforderliche persönliche Schutzausrüstung gemäß nationaler Vorschriften tragen.
- ‣ Versorgungsspannung ausschalten, bevor Sie das Gerät anschließen.

### 3.4 Betriebssicherheit

Verletzungsgefahr!

- ‣ Das Gerät nur in technisch einwandfreiem und betriebssicherem Zustand betreiben.
- ‣ Der Betreiber ist für den störungsfreien Betrieb des Geräts verantwortlich.

### Umbauten am Gerät

Eigenmächtige Umbauten am Gerät sind nicht zulässig und können zu unvorhersehbaren Gefahren führen:

‣ Wenn Umbauten trotzdem erforderlich sind: Rücksprache mit Endress+Hauser halten.

### Reparatur

Um die Betriebssicherheit weiterhin zu gewährleisten:

- ‣ Nur wenn die Reparatur ausdrücklich erlaubt ist, diese am Gerät durchführen.
- ‣ Die nationalen Vorschriften bezüglich Reparatur eines elektrischen Geräts beachten.
- ‣ Nur Original-Ersatzteile und Zubehör von Endress+Hauser verwenden.

### Zulassungsrelevanter Bereich

Um eine Gefährdung für Personen oder für die Anlage beim Geräteeinsatz im zulassungsrelevanten Bereich auszuschließen (z.B. Explosionsschutz, Druckgerätesicherheit):

‣ Anhand des Typenschildes überprüfen, ob das bestellte Gerät für den vorgesehenen Gebrauch im zulassungsrelevanten Bereich eingesetzt werden kann.

‣ Die Vorgaben in der separaten Zusatzdokumentation beachten, die ein fester Bestandteil dieser Anleitung ist.

### 3.5 Produktsicherheit

Dieses Messgerät ist nach dem Stand der Technik und guter Ingenieurspraxis betriebssicher gebaut und geprüft und hat das Werk in sicherheitstechnisch einwandfreiem Zustand verlassen.

Es erfüllt die allgemeinen Sicherheitsanforderungen und gesetzlichen Anforderungen. Zudem ist es konform zu den EG-Richtlinien, die in der gerätespezifischen EG-Konformitätserklärung aufgelistet sind. Mit der Anbringung des CE-Zeichens bestätigt Endress+Hauser diesen Sachverhalt.

## 4 Warenannahme und Produktidentifizierung

### 4.1 Warenannahme

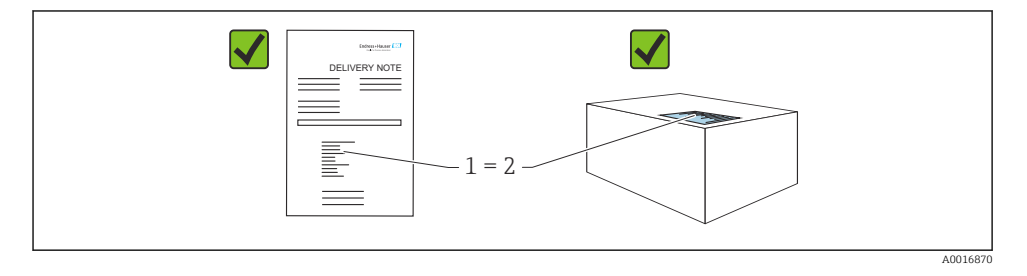

- Bestellcode auf Lieferschein (1) mit Bestellcode auf Produktaufkleber (2) identisch?
- Ware unbeschädigt?
- Entsprechen die Daten auf dem Typenschild den Bestellangaben und dem Lieferschein?
- Sind die Dokumentationen vorhanden?
- Falls erforderlich (siehe Typenschild): Sind die Sicherheitshinweise (XA) vorhanden?

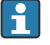

Wenn eine dieser Bedingungen nicht zutrifft: Wenden Sie sich an Ihre Endress+Hauser-Vertriebsstelle.

### 4.2 Lagerung und Transport

### 4.2.1 Lagerbedingungen

Originalverpackung verwenden.

Messgerät unter trockenen, sauberen Bedingungen lagern und vor Schäden durch Stöße schützen (EN 837-2).

#### Lagerungstemperaturbereich

Siehe Dokument "Technische Information": www.endress.com → Download m

#### 4.2.2 Produkt zur Messstelle transportieren

#### **A WARNUNG**

#### Falscher Transport!

Gehäuse und Membran können beschädigt werden und es besteht Verletzungsgefahr!

- ‣ Messgerät in Originalverpackung oder am Prozessanschluss zur Messstelle transportieren.
- ‣ Sicherheitshinweise, Transportbedingungen für Geräte über 18 kg (39.6 lbs) beachten.

### 5 Montage

### 5.1 Montagebedingungen

#### 5.1.1 Generelle Montagehinweise

- Geräte mit G 1 1/2-Gewinde: Beim Einschrauben des Gerätes in den Tank muss die Flachdichtung auf die Dichtfläche des Prozessanschlusses gelegt werden. Um zusätzliche Verspannungen der Prozessmembrane zu vermeiden, darf das Gewinde nicht mit Hanf oder ähnlichen Materialien abgedichtet werden.
- Geräte mit NPT-Gewinde:
	- Gewinde mit Teflonband umwickeln und abdichten.
	- Gerät nur am Sechskant festschrauben. Nicht am Gehäuse drehen.
	- Gewinde beim Einschrauben nicht zu fest anziehen. Max. Anzugsdrehmoment: 20 … 30 Nm (14,75 … 22,13 lbf ft)
- Für folgende Prozessanschlüsse ist ein Anzugsdrehmoment von max. 40 Nm (29,50 lbf ft) vorgeschrieben:
	- Gewinde ISO228 G1/2 (Bestelloption "GRC" oder "GRJ" oder "G0J")
	- Gewinde DIN13 M20 x 1.5 (Bestelloption "G7J" oder "G8J")

#### 5.1.2 Montage von Messzellenmodulen mit PVDF-Gewinde

### **A**WARNUNG

#### Prozessanschluss kann beschädigt werden!

Verletzungsgefahr!

‣ Messzellenmodule mit PVDF-Gewinde müssen mit dem mitgelieferten Montagehalter montiert werden!

### **A** WARNUNG

### Starke Beanspruchung durch Druck und Temperatur!

Verletzungsgefahr durch berstende Teile! Bei starker Beanspruchung durch Druck und Temperatur kann sich das Gewinde lockern.

‣ Die Dichtigkeit des Gewindes muss regelmäßig geprüft und das Gewinde ggf. mit dem maximalen Anzugsdrehmoment von 7 Nm (5,16 lbf ft) nachgezogen werden. Für das Gewinde ½" NPT empfehlen wir, als Dichtung Teflonband zu verwenden.

### 5.2 Gerät montieren

### 5.2.1 Allgemeine Montagehinweise

### **HINWEIS**

### Beschädigung des Gerätes!

Falls ein aufgeheiztes Gerät durch einen Reinigungsprozess (z.B. kaltes Wasser) abgekühlt wird, entsteht ein kurzzeitiges Vakuum, wodurch Feuchtigkeit über den Druckausgleich (1) in den Sensor gelangen kann.

‣ Gerät wie folgt montieren.

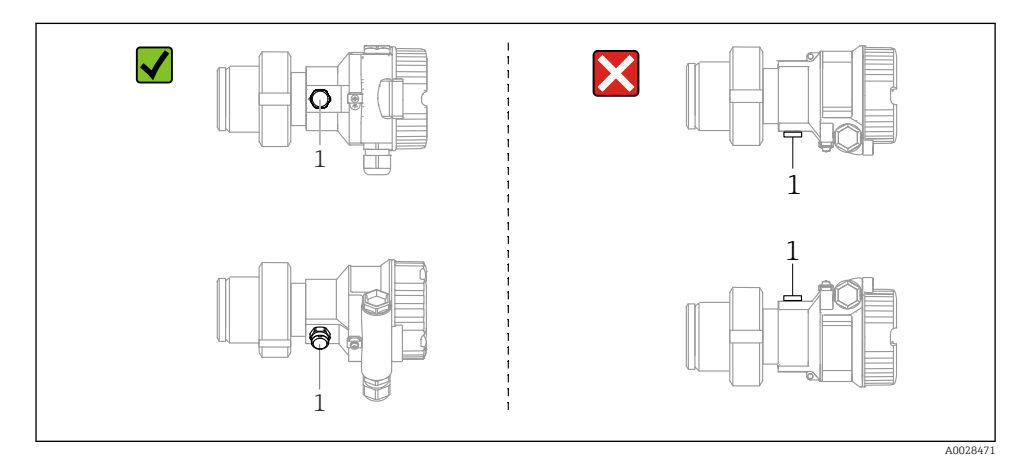

- Druckausgleich und GORE-TEX® Filter (1) frei von Verschmutzungen halten.
- Prozessmembrane nicht mit spitzen und harten Gegenständen eindrücken oder reinigen.
- Bei der Stab- und Kabelausführung ist die Prozessmembrane durch eine Kunststoffkappe gegen mechanische Beschädigung geschützt.
- Um die Anforderungen der ASME-BPE bezüglich Reinigbarkeit zu erfüllen (Part SD Cleanibility) ist das Gerät folgendermaßen einzubauen:

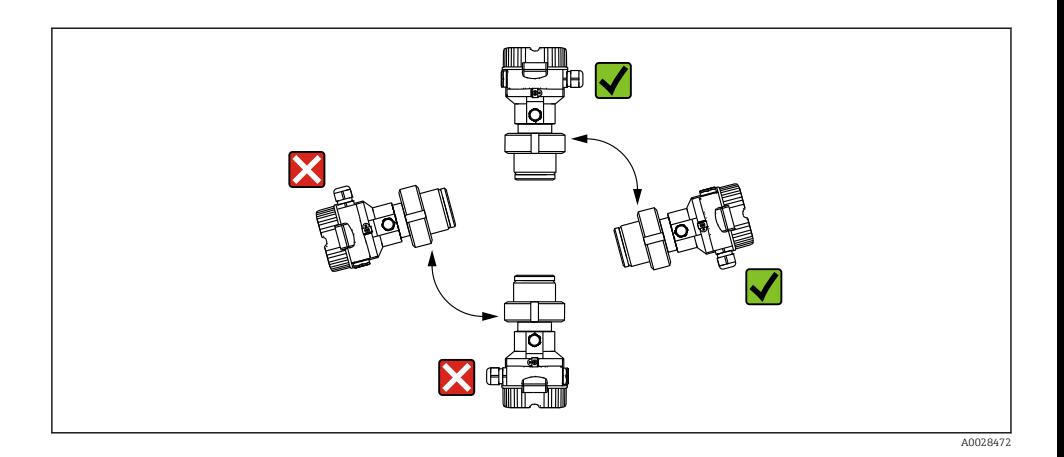

#### 5.2.2 FMB50

#### Füllstandmessung

- Gerät immer unterhalb des tiefsten Messpunktes installieren.
- Das Gerät nicht an folgende Positionen installieren:
	- im Füllstrom
	- im Tankauslauf
	- im Ansaugbereich einer Pumpe
	- oder an einer Stelle im Tank, auf die Druckimpulse des Rührwerks treffen können.
- Abgleich und Funktionsprüfung lassen sich leichter durchführen, wenn Sie das Gerät hinter einer Absperrarmatur montieren.
- Bei Messstoffen, die beim Erkalten aushärten können, muss der Deltapilot M ebenfalls isoliert werden.

#### Druckmessung in Gasen

Deltapilot M mit Absperrarmatur oberhalb des Entnahmestutzens montieren, damit eventuelles Kondensat in den Prozess ablaufen kann.

#### Druckmessung in Dämpfen

- Deltapilot M mit Wassersackrohr oberhalb des Entnahmestutzens montieren.
- Wassersackrohr vor der Inbetriebnahme mit Flüssigkeit füllen. Das Wassersackrohr reduziert die Temperatur auf nahezu Umgebungstemperatur.

#### Druckmessung in Flüssigkeiten

Deltapilot M mit Absperrarmatur unterhalb oder auf gleicher Höhe des Entnahmestutzens montieren.

### 5.2.3 Ergänzende Einbauhinweise

Sondengehäuse abdichten

- Bei der Montage, beim elektrischen Anschließen und im Betrieb darf keine Feuchtigkeit in das Gehäuse eindringen.
- Gehäusedeckel und die Kabeleinführungen immer fest zudrehen.

### 5.2.4 Dichtung bei Flanschmontage

### **HINWEIS**

### Verfälschte Messergebnisse.

Die Dichtung darf nicht auf die Prozessmembrane drücken, da dieses das Messergebnis beeinflussen könnte.

‣ Stellen Sie sicher, dass die Dichtung die Prozessmembrane nicht berührt.

### 5.2.5 Schließen der Gehäusedeckel

### **HINWEIS**

### Geräte mit EPDM-Deckeldichtung - Undichtigkeit des Transmitter!

Fette die auf mineralischer, tierischer bzw. pflanzlicher Basis basieren, führen zu einem Aufquellen der EPDM-Deckeldichtung und zur Undichtigkeit des Transmitters.

‣ Aufgrund der werkseitigen Gewinde-Beschichtung ist ein Einfetten des Gewindes nicht notwendig.

### **HINWEIS**

### Gehäusedeckel lässt sich nicht mehr schließen.

Zerstörte Gewinde!

‣ Achten Sie beim Schließen der Gehäusedeckel darauf, dass die Gewinde der Deckel und Gehäuse frei von Verschmutzungen wie z.B. Sand sind. Sollte beim Schließen der Deckel ein Widerstand auftreten, dann sind die Gewinde erneut auf Verschmutzungen zu überprüfen.

### 6 Elektrischer Anschluss

### 6.1 Gerät anschließen

### **A**WARNUNG

#### Versorgungsspannung möglicherweise angeschlossen!

Gefahr durch Stromschlag und/oder Explosionsgefahr!

- ‣ Stellen Sie sicher, dass keine unkontrollierten Prozesse an der Anlage ausgelöst werden.
- ‣ Versorgungsspannung ausschalten, bevor Sie das Gerät anschließen.
- ‣ Beim Einsatz des Messgerätes im explosionsgefährdeten Bereich sind zusätzlich die entsprechenden nationalen Normen und Regeln sowie die Sicherheitshinweise oder Installation bzw. Control Drawings einzuhalten.
- ► Gemäß IEC/EN61010 ist für das Gerät ein geeigneter Trennschalter vorzusehen.
- ‣ Geräte mit integriertem Überspannungsschutz müssen geerdet werden.
- ► Schutzschaltungen gegen Verpolung, HF-Einflüsse und Überspannungsspitzen sind eingebaut.
- ‣ Das Netzteil muss sicherheitstechnisch geprüft sein (z. B. PELV, SELV, Class 2).

Gerät gemäß folgender Reihenfolge anschließen:

- 1. Prüfen, ob die Versorgungsspannung mit der am Typenschild angegebenen Versorgungsspannung übereinstimmt.
- 2. Versorgungsspannung ausschalten, bevor Sie das Gerät anschließen.
- 3. Gerät gemäß folgender Abbildung anschließen.
- 4. Versorgungsspannung einschalten.

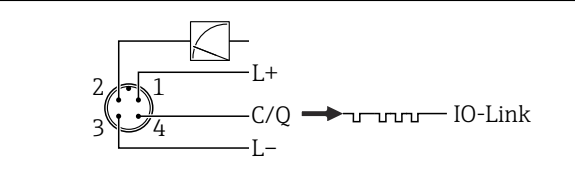

A0045628

- *1 Versorgungsspannung +*
- *2 4-20 mA*
- *3 Versorgungsspannung -*
- *4 C/Q (IO-Link Kommunikation)*

### 6.2 Anschluss Messeinheit

#### 6.2.1 Versorgungsspannung

#### IO-Link

- 11,5 ...30 V DC falls nur der Analogausgang verwendet wird
- 18 ...30 V DC bei Verwendung von IO-Link

### 6.2.2 Stromaufnahme

IO-Link  $\leq 60$  mA

### 6.3 Klemmen

- Versorgungsspannung:  $0.5$  ...  $2.5$  mm<sup>2</sup> (20 ... 14 AWG)
- Externe Erdungsklemme: 0,5 … 4 mm<sup>2</sup> (20 … 12 AWG)

### 6.4 Kabelspezifikation

### $6.4.1$  IO-Link

Endress+Hauser empfiehlt, verdrilltes Vieraderkabel zu verwenden.

### 6.5 Bürde für Stromausgang

Um eine ausreichende Klemmenspannung sicherzustellen, darf abhängig von der Versorgungsspannung  $\rm{U_B}$  des Speisegeräts ein maximaler Bürdenwiderstand  $\rm{R_{L}}$  (inklusive Zuleitungswiderstand) nicht überschritten werden.

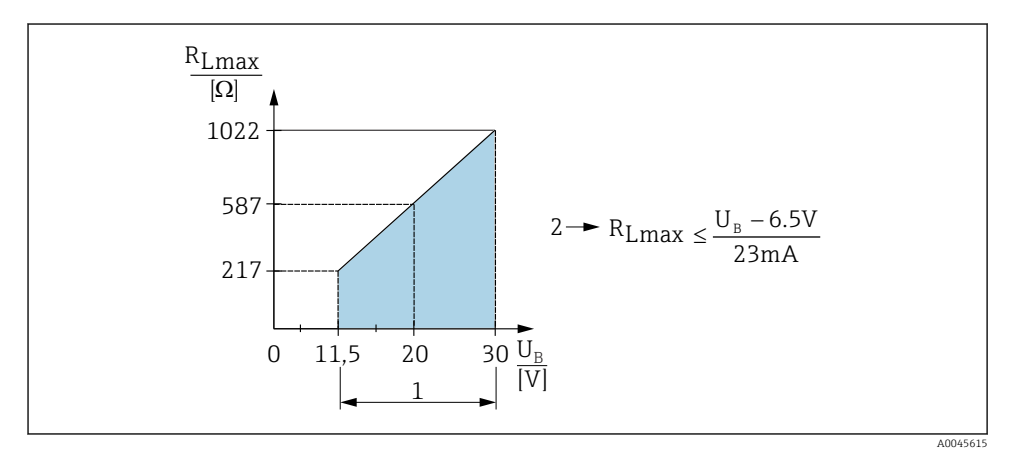

*1 Spannungsversorgung 11,5 … 30 VDC*

*2 RLmax maximaler Bürdenwiderstand*

*U<sup>B</sup> Versorgungsspannung*

Wenn die Bürde zu hoch wird, führt das Gerät folgende Punkte aus:

- Ausgabe des Fehlerstromes und Anzeige der "M803" (Ausgabe: MIN-Alarmstrom)
- Periodische Überprüfung ob Fehlerzustand verlassen werden kann

### 6.6 Field Xpert SMT70, SMT77

Siehe Betriebsanleitung.

### 6.7 FieldPort SFP20

Siehe Betriebsanleitung.

### 7 Bedienung

### 7.1 Bedienmöglichkeiten

### 7.1.1 Bedienung ohne Bedienmenü

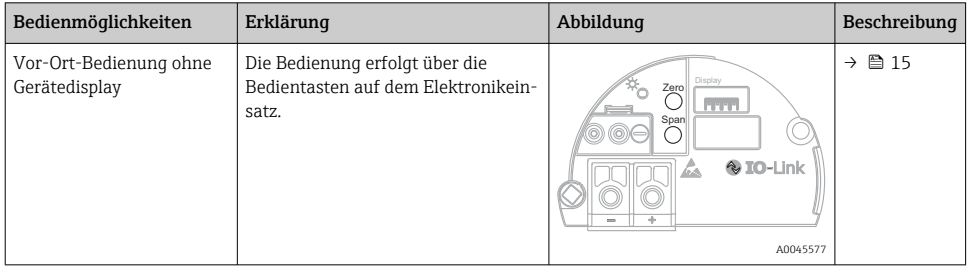

### 7.1.2 Bedienung mit Bedienmenü

Der Bedienung mit Bedienmenü liegt ein Bedienkonzept mit "Nutzerrollen" zugrunde .

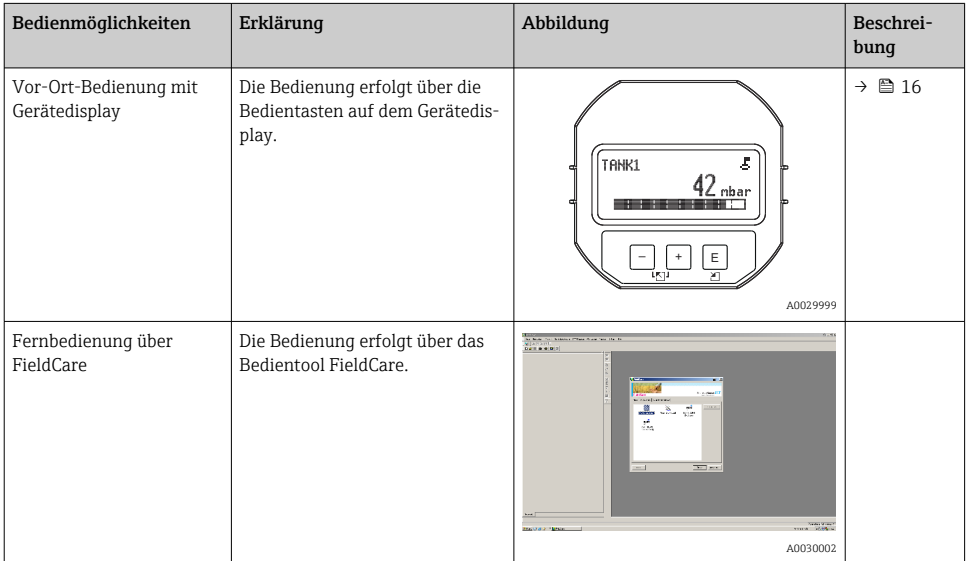

### 7.1.3 IO-Link

### IO-Link Informationen

IO-Link Smart Sensor Profile 2nd Edition

Unterstützt

- Identification
- Diagnosis
- Digital Measuring Sensor (nach SSP 4.3.3)

IO-Link ist eine Punkt-zu-Punkt-Verbindung für die Kommunikation des Messgeräts mit einem IO-Link Master. Das Messgerät verfügt über eine IO-Link Kommunikationsschnittstelle des Typs 2 (Pin 4) mit einer zweiten IO-Funktion auf Pin 2. Diese setzt für den Betrieb eine IO-Link-fähige Baugruppe (IO-Link Master) voraus. Die IO-Link Kommunikationsschnittstelle ermöglicht den direkten Zugriff auf die Prozess- und Diagnosedaten. Sie bietet außerdem die Möglichkeit, das Messgerät im laufendem Betrieb zu parametrieren.

Eigenschaften der IO-Link Schnittstelle:

- IO-Link Spezifikation: Version 1.1
- IO-Link Smart Sensor Profile 2nd Edition
- Geschwindigkeit: COM2; 38,4 kBaud
- Minimale Zykluszeit: 10 ms
- Prozessdatenbreite: 14 Byte
- IO-Link Data Storage: Ja
- Block Parametrierung: Ja
- Betriebsbereitschaft: 5 Sekunden nach Anlegen der Versorgungsspannung ist das Messgerät betriebsbereit

### IO-Link Download

#### http://www.endress.com/download

- Bei Suchbereich "Geräte Treiber" auswählen
- Bei Typ "IO Device Description (IODD)" auswählen IO-Link (IODD) auswählen IODD für Deltapilot FMB50
- Bei Produktwurzel das gewünschte Gerät auswählen und den weiteren Anweisungen folgen.

### https://ioddfinder.io-link.com/

Suche nach

- Hersteller
- Artikelnummer
- Produkt-Typ

### 7.2 Bedienung ohne Bedienmenü

### 7.2.1 Lage der Bedienelemente

Die Bedientasten befinden sich im Messgerät auf dem Elektronikeinsatz.

### <span id="page-14-0"></span>IO-Link

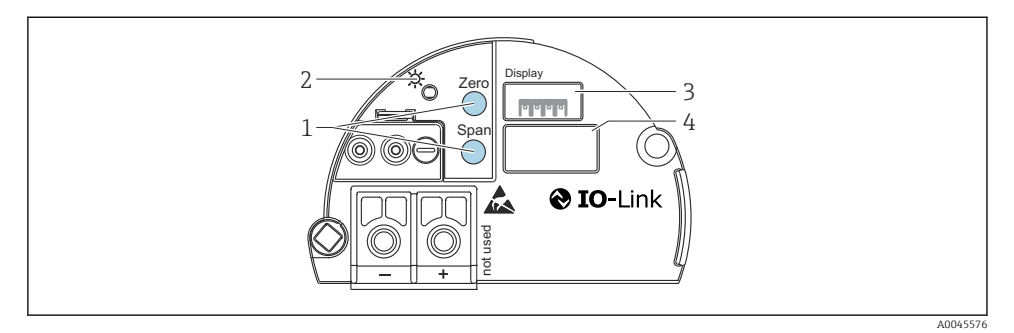

- *1 Bedientasten für Messanfang (Zero) und Messende (Span)*
- *2 Grüne LED zur Anzeige einer erfolgreichen Bedienung*
- *3 Steckplatz für optionale Vor-Ort-Anzeige*
- *4 Steckplatz für M12 Stecker*

### Funktion der Bedienelemente

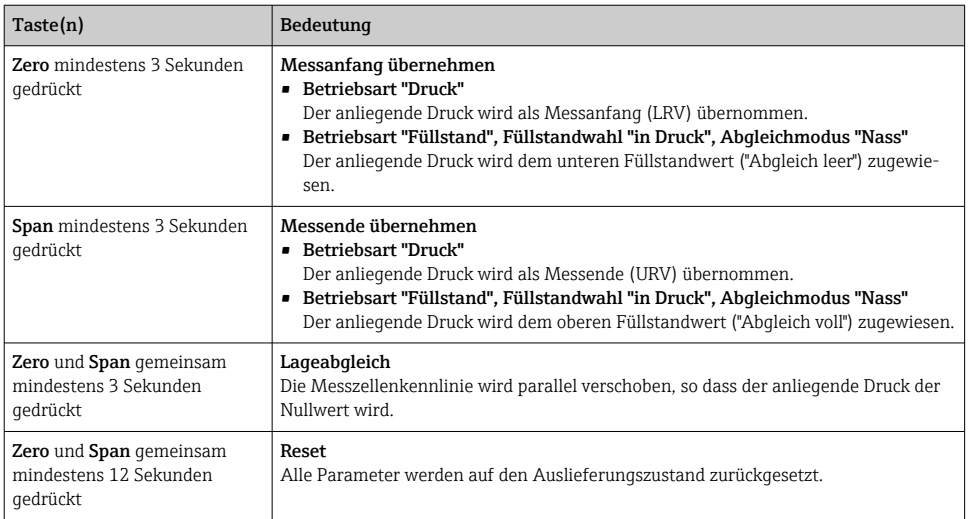

### 7.2.2 Bedienung verriegeln/entriegeln

Nach Eingabe aller Parameter können Sie Ihre Eingaben vor ungewolltem und unbefugtem Zugriff schützen.

### <span id="page-15-0"></span>7.3 Bedienung mit Bedienmenü

### 7.4 Bedienung mit Gerätedisplay (optional)

Als Anzeige und Bedienung dient eine 4-zeilige Flüssigkristall-Anzeige (LCD). Die Vor-Ort-Anzeige zeigt Messwerte, Dialogtexte sowie Stör- und Hinweismeldungen an. Das Display kann zur einfachen Bedienung entnommen werden (siehe Abbildung Schritte 1 - 3). Es ist über ein 90 mm (3,54 in) langes Kabel mit dem Gerät verbunden. Das Display des Gerätes kann in 90 ° Schritten gedreht werden (siehe Abbildung Schritte 4 - 6). Je nach Einbaulage des Gerätes sind somit die Bedienung des Gerätes und das Ablesen der Messwerte problemlos möglich.

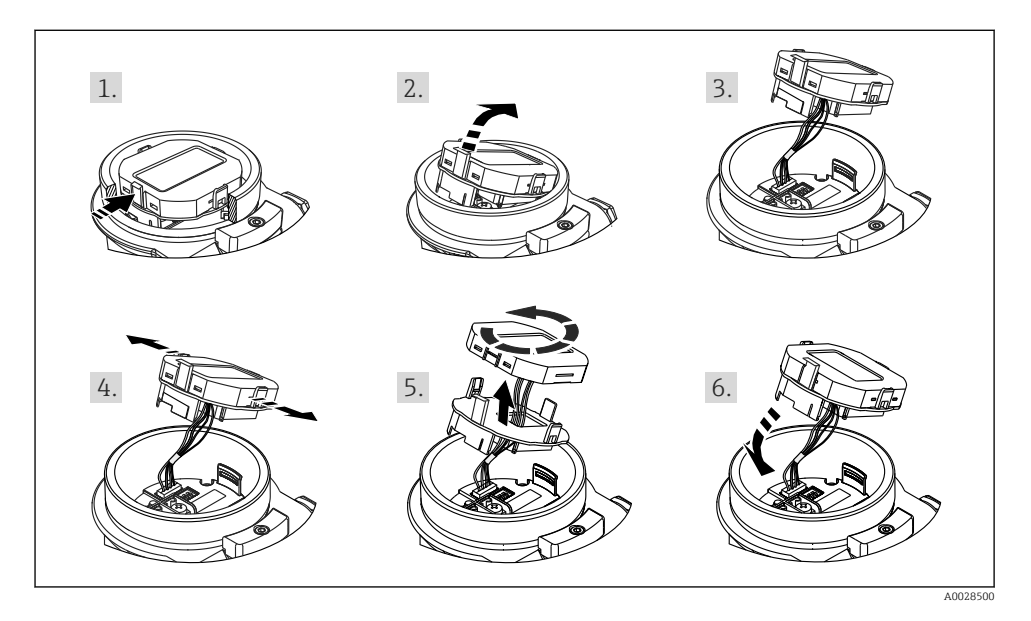

Funktionen:

- 8-stellige Messwertanzeige inkl. Vorzeichen und Dezimalpunkt, Bargraph für 4...20 mA als Stromanzeige.
- drei Tasten zur Bedienung
- einfache und komplette Menüführung durch Einteilung der Parameter in mehrere Ebenen und Gruppen
- zur einfachen Navigation ist jeder Parameter mit einem 3-stelligen Parametercode gekennzeichnet
- umfangreiche Diagnosefunktionen (Stör- und Warnmeldung, usw.)

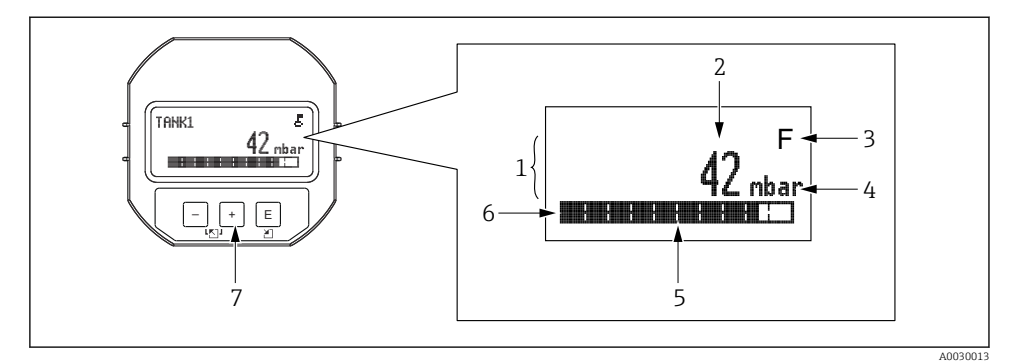

- *1 Hauptzeile*
- *2 Wert*
- *3 Symbol*
- *4 Einheit*
- *5 Bargraph*
- *6 Infozeile*
- *7 Bedientasten*

Die folgende Tabelle stellt die möglichen Symbole der Vor-Ort-Anzeige dar. Es können vier Symbole gleichzeitig auftreten.

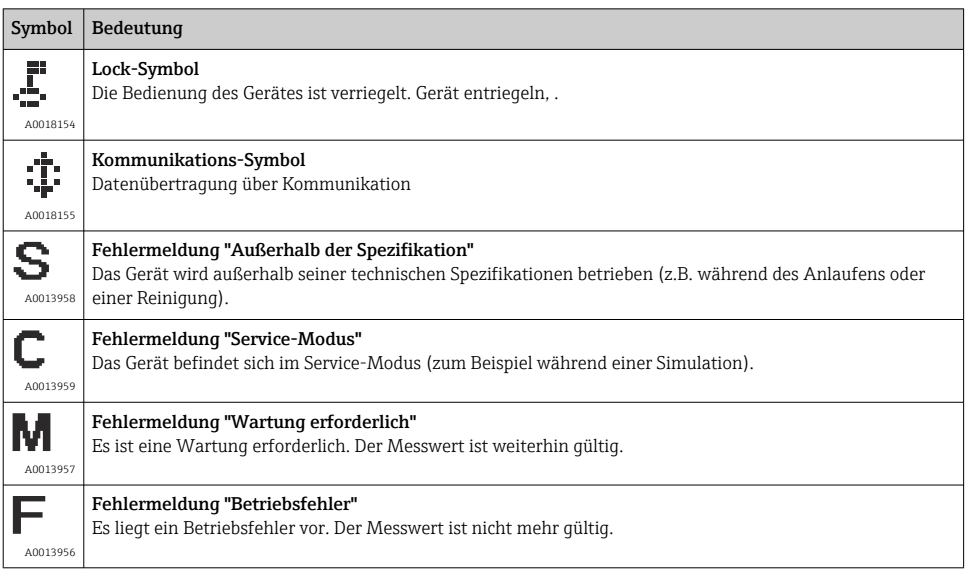

### 7.4.1 Bedientasten auf dem Anzeige- und Bedienmodul

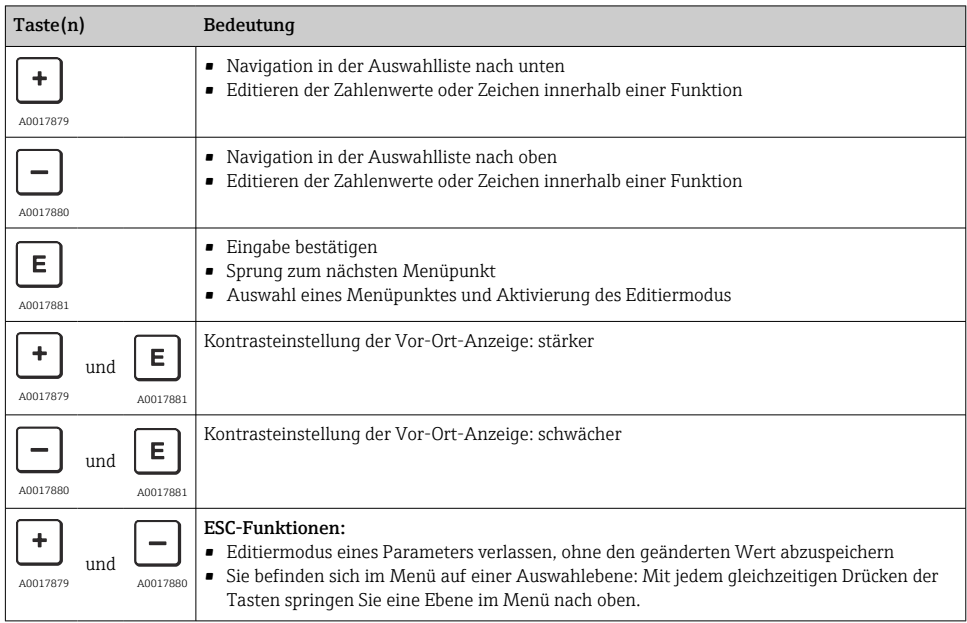

### 7.4.2 Bedienbeispiel: Parameter mit Auswahlliste

Beispiel: Menüsprache "Deutsch" wählen.

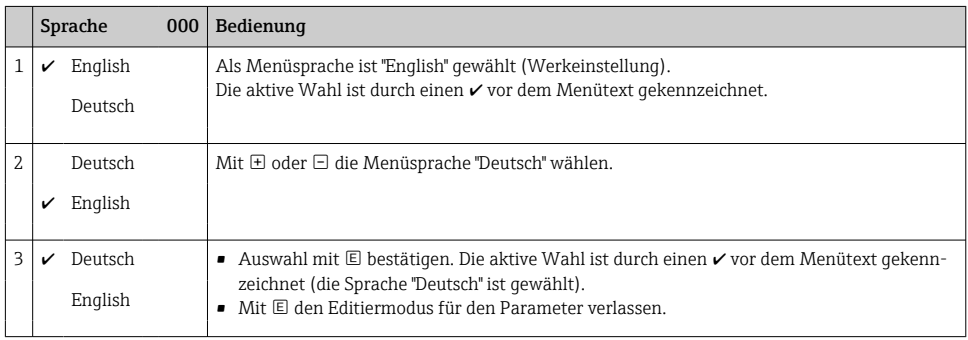

### 7.4.3 Bedienbeispiel: Frei editierbare Parameter

Beispiel: Parameter "Messende Setzen (014)" von 100 mbar (1,5 psi) auf 50 mbar (0,75 psi) einstellen.

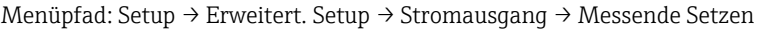

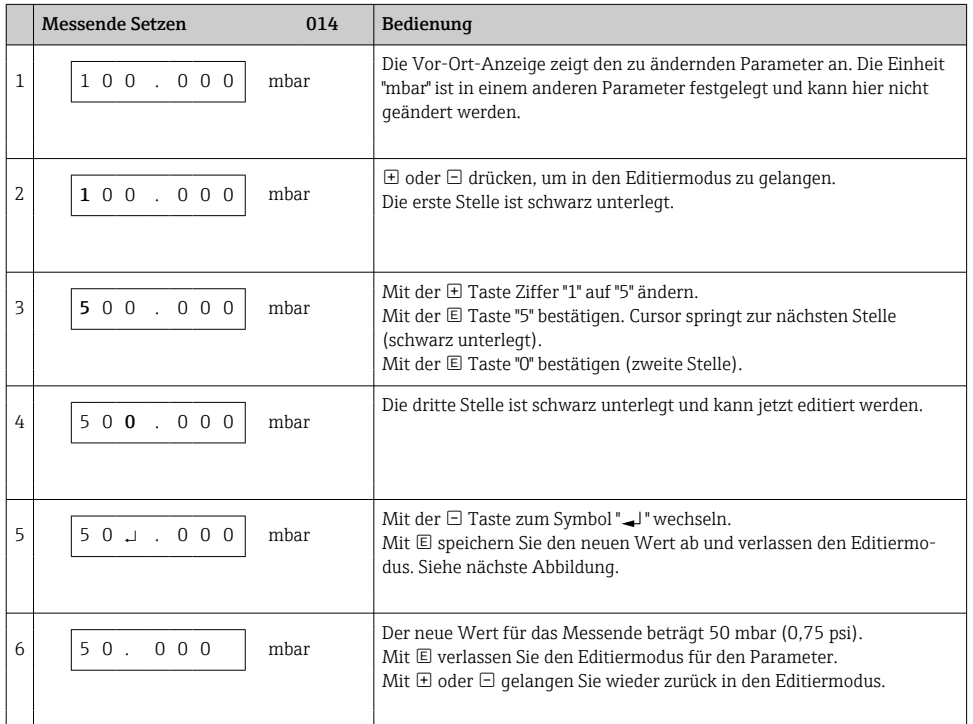

### 7.4.4 Bedienbeispiel: Übernahme des anliegenden Drucks

Beispiel: Lagekorrektur einstellen.

Menüpfad: Hauptmenü → Setup → Lagekorrektur

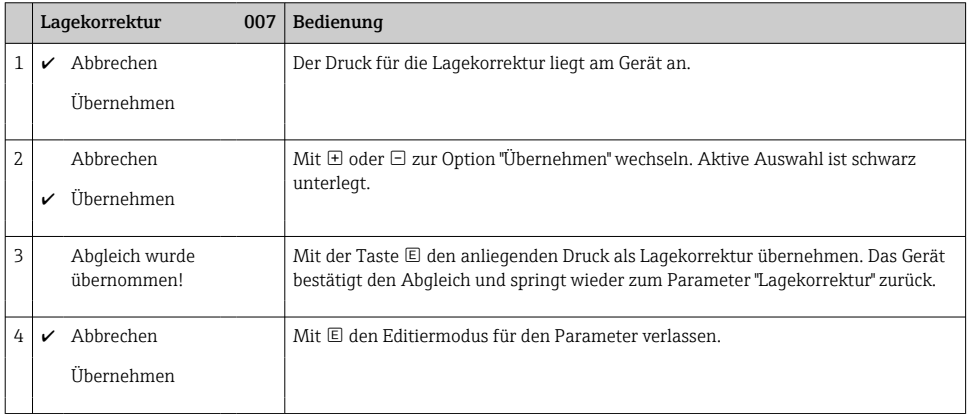

## 8 Systemintegration

Siehe Betriebsanleitung.

### 9 Inbetriebnahme

Standardmäßig ist das Gerät für die Betriebsart Druck (Cerabar) oder Füllstand (Deltapilot) eingestellt.

Der Messbereich und die Einheit, in die der Messwert übertragen wird, entspricht der Angabe auf dem Typenschild.

### **A**WARNUNG

### Überschreitung des zulässigen Betriebsdrucks!

Verletzungsgefahr durch berstende Teile! Warnmeldungen werden bei zu hohem Druck ausgegeben.

- ‣ Liegt am Gerät ein Druck kleiner als der zugelassene minimale Druck oder größer als der zugelassene maximale Druck an, werden nacheinander folgende Meldungen ausgegeben (je nach Einstellung im Parameter "Alarmverhalten P" (050)): "S140 Arbeitsbereich P" oder "F140 Arbeitsbereich P" "S841 Sensorbereich" oder "F841 Sensorbereich" "S971 Abgleich"
- ‣ Gerät nur innerhalb der Messzellenbereichsgrenzen einsetzen!

### **HINWEIS**

#### Unterschreitung des zulässigen Betriebsdrucks!

Meldungen werden bei zu niedrigem Druck ausgegeben.

- ‣ Liegt am Gerät ein Druck kleiner als der zugelassene minimale Druck oder größer als der zugelassene maximale Druck an, werden nacheinander folgende Meldungen ausgegeben (je nach Einstellung im Parameter "Alarmverhalten P" (050)): "S140 Arbeitsbereich P" oder "F140 Arbeitsbereich P" "S841 Sensorbereich" oder "F841 Sensorbereich" "S971 Abgleich"
- ‣ Gerät nur innerhalb der Messzellenbereichsgrenzen einsetzen!

### 9.1 Inbetriebnahme ohne Bedienmenü

### 9.1.1 Betriebsart Druck

Über die Tasten auf dem Elektronikeinsatz sind folgende Funktionen möglich:

- Lageabgleich (Nullpunkt-Korrektur)
- Messanfang und Messende einstellen
- Geräte-Reset
	- Die Bedienung muss entriegelt sein
		- Standardmäßig ist das Gerät für die Betriebsart "Druck" eingestellt. Die Betriebsart können Sie über den Parameter "Betriebsart" wechseln →  $\triangleq$  23.
		- Der anliegende Druck muss innerhalb der Nenndruckgrenzen der Messzelle liegen. Siehe Angaben auf dem Typenschild.

### **A**WARNUNG

#### Wechsel der Betriebsart wirkt sich auf die Spanne (URV) aus!

Dieser Umstand kann einen Produktüberlauf zur Folge haben.

‣ Wird die Betriebsart gewechselt, muss die Einstellung der Spanne (URV) überprüft und ggf. neu eingestellt werden!

#### Lageabgleich durchführen

- 1. Sicherstellen, dass Druck am Gerät anliegt. Dabei Nenndruckgrenzen der Messzelle beachten.
- 2. Die Tasten Zero und Span gleichzeitig für mindestens 3 s gedrückt halten.

LED auf dem Elektronikeinsatz leuchtet kurz auf.

Der anliegende Druck für den Lageabgleich wurde übernommen.

#### Messanfang einstellen

- 1. Sicherstellen, dass gewünschter Druck für den Messanfang am Gerät anliegt. Dabei Nenndruckgrenzen der Messzelle beachten.
- 2. Die Taste Zero für mindestens 3 s gedrückt halten.

LED auf dem Elektronikeinsatz leuchtet kurz auf.

Der anliegende Druck für den Messanfang wurde übernommen.

#### Messende einstellen

- 1. Sicherstellen, dass gewünschter Druck für das Messende am Gerät anliegt. Dabei Nenndruckgrenzen der Messzelle beachten.
- 2. Die Taste Span für mindestens 3 s gedrückt halten.

LED auf dem Elektronikeinsatz leuchtet kurz auf.

Der anliegende Druck für das Messende wurde übernommen.

### 9.1.2 Betriebsart Füllstand

Über die Tasten auf dem Elektronikeinsatz sind folgende Funktionen möglich:

- Lageabgleich (Nullpunkt-Korrektur)
- Unteren und oberen Druckwert einstellen und dem unteren bzw. oberen Füllstandwert zuweisen
- Geräte-Reset

• Die "Zero" und "Span"-Tasten haben nur bei folgender Einstellung eine Funktion: "Füllstandwahl" = "in Druck", "Abgleichmodus" = "Nass" Bei anderen Einstellungen haben die Tasten keine Funktion.

- Standardmäßig ist das Gerät für die Betriebsart "Druck" eingestellt. Die Betriebsart können Sie über den Parameter "Betriebsart" wechseln →  $\triangleq$  23. Werksmäßig sind folgende Parameter auf folgende Werte gesetzt:
	- "Füllstandwahl": in Druck
	- "Abgleichmodus": Nass
	- "Einheit vor. Lin": %
	- "Abgleich leer": 0.0
	- "Abgleich voll": 100.0
	- "Messanfang setzen": 0.0 (entspricht 4 mA-Wert)
	- "Messende setzen": 100.0 (entspricht 20 mA-Wert)
- Die Bedienung muss entriegelt sein .
- Der anliegende Druck muss innerhalb der Nenndruckgrenzen der Messzelle liegen. Siehe Angaben auf dem Typenschild.

#### **A**WARNUNG

#### Wechsel der Betriebsart wirkt sich auf die Spanne (URV) aus!

Dieser Umstand kann einen Produktüberlauf zur Folge haben.

‣ Wird die Betriebsart gewechselt, muss die Einstellung der Spanne (URV) überprüft und ggf. neu eingestellt werden!

#### Lageabgleich durchführen

- 1. Sicherstellen, dass Druck am Gerät anliegt. Dabei Nenndruckgrenzen der Messzelle beachten.
- 2. Die Tasten Zero und Span gleichzeitig für mindestens 3 s gedrückt halten.

LED auf dem Elektronikeinsatz leuchtet kurz auf.

Der anliegende Druck für den Lageabgleich wurde übernommen.

#### Unteren Druckwert einstellen

- 1. Sicherstellen, dass gewünschter unterer Druckwert ("Druckwert Leer") am Gerät anliegt. Dabei Nenndruckgrenzen der Messzelle beachten.
- 2. Die Taste Zero für mindestens 3 s gedrückt halten.

LED auf dem Elektronikeinsatz leuchtet kurz auf.

Der anliegender Druck wurde als unterer Druckwert ("Druck Leer") abgespeichert und dem unteren Füllstandwert ("Abgleich Leer") zugewiesen.

#### <span id="page-22-0"></span>Oberen Druckwert einstellen

- 1. Sicherstellen, dass gewünschter oberer Druckwert ("Druckwert Voll") am Gerät anliegt. Dabei Nenndruckgrenzen der Messzelle beachten.
- 2. Die Taste Span für mindestens 3 s gedrückt halten.

LED auf dem Elektronikeinsatz leuchtet kurz auf.

Der anliegende Druck wurde als oberer Druckwert ("Druck Voll") abgespeichert und dem oberen Füllstandwert ("Abgleich Voll") zugewiesen.

### 9.2 Inbetriebnahme mit Bedienmenü

Die Inbetriebnahme besteht aus folgenden Schritten:

- Installations- und Funktionskontrolle
- Sprache, Betriebsart und Druckeinheit wählen  $\rightarrow \equiv 23$
- Lageabgleich/Lagekorrektur  $\rightarrow$   $\approx$  25
- Messung parametrieren:
	- Druckmessung  $\rightarrow$   $\blacksquare$  26
	- Füllstandmessung

#### 9.2.1 Sprache, Betriebsart und Druckeinheit wählen

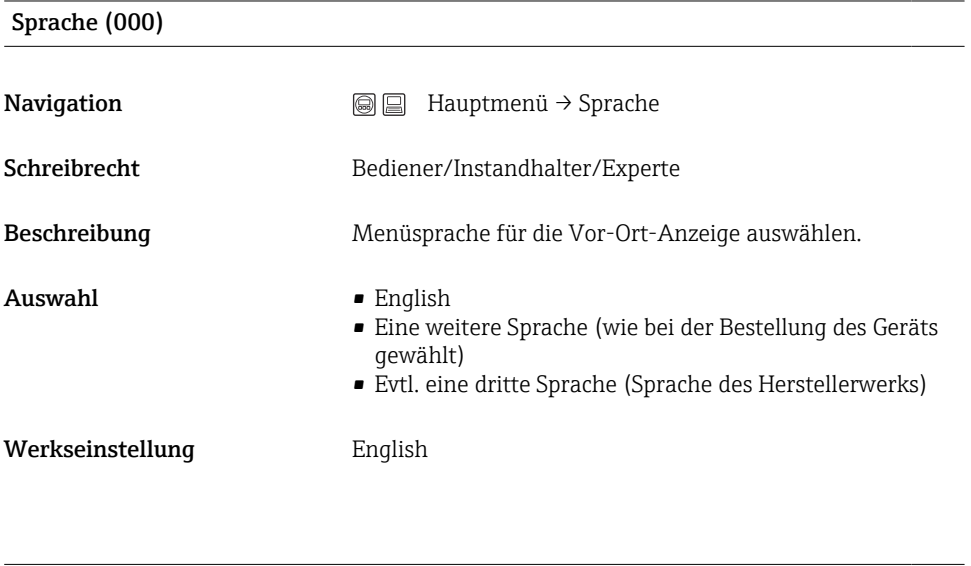

#### Betriebsart (005)

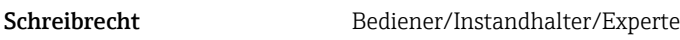

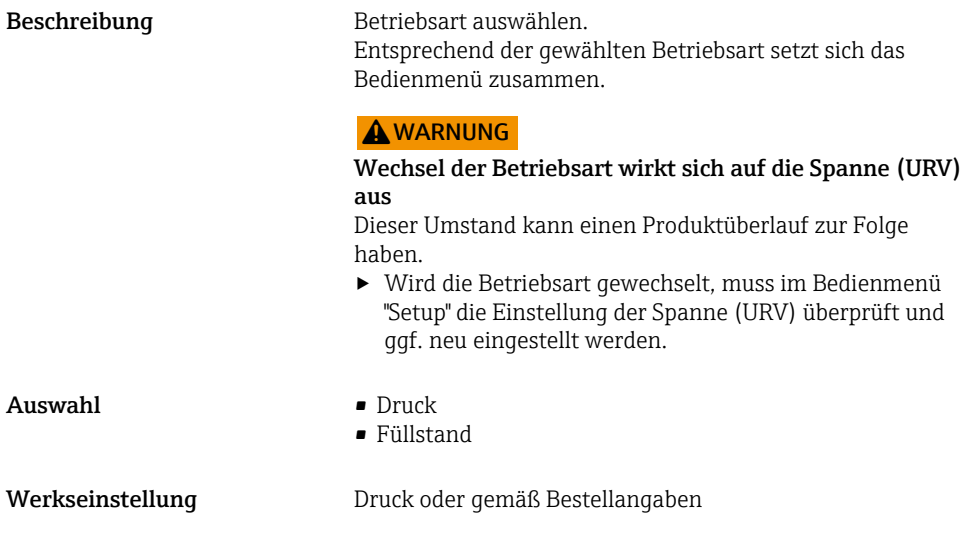

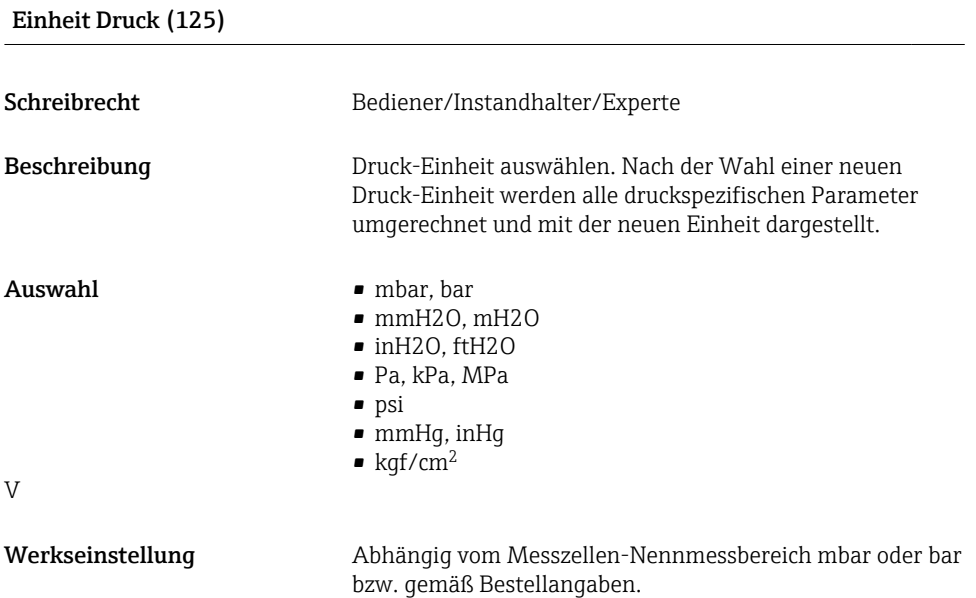

#### <span id="page-24-0"></span>9.2.2 Lagekorrektur

# Druck n. Lagekorr. (172) **Navigation**  $\text{□}$  Setup → Druck n. Lagekorr. Schreibrecht Bediener/Instandhalter/Experte Beschreibung Anzeige des gemessenen Druckes nach Sensortrimm und Lageabgleich. Hinweis Falls dieser Wert ungleich "0" ist, kann er durch die Lagekorrektur auf "0" korrigiert werden.

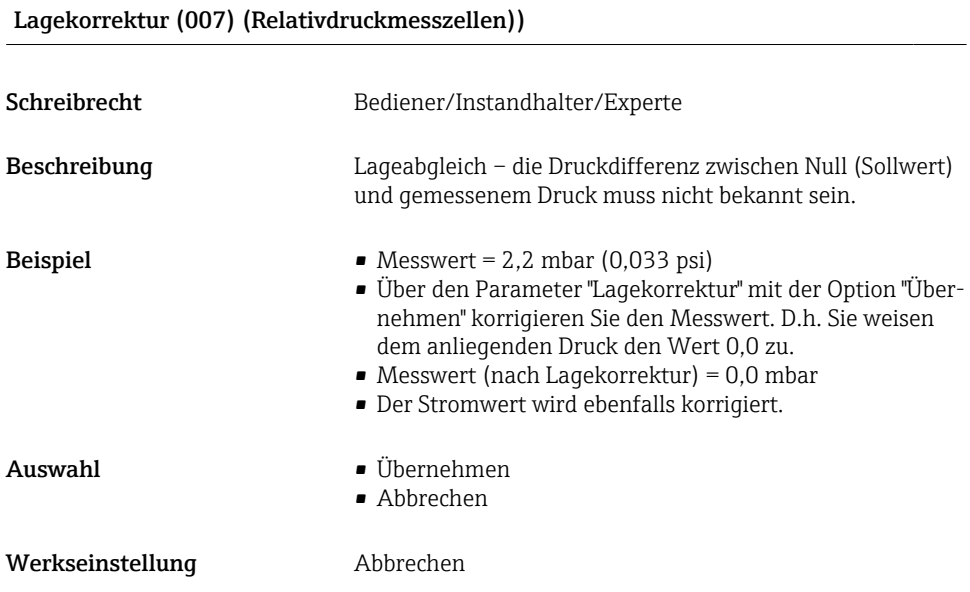

### Lagekorrektur (007) (Relativdruckmesszellen)

<span id="page-25-0"></span>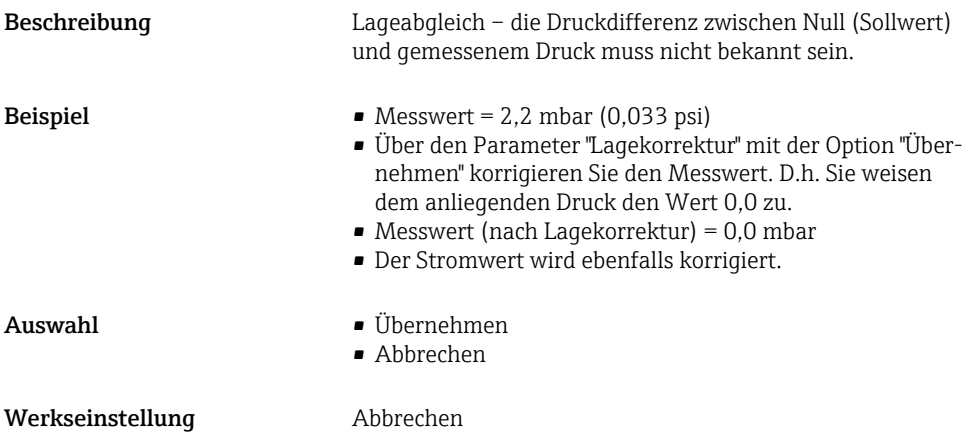

### 9.3 Druckmessung konfigurieren

### 9.3.1 Abgleich ohne Referenzdruck (Trockenabgleich)

#### Beispiel:

In diesem Beispiel wird ein Gerät mit einem 400 mbar (6 psi)-Messzelle auf den Messbereich 0 … +300 mbar (0 … 4,5 psi) eingestellt, d.h. dem 4 mA-Wert bzw. dem 20 mA-Wert werden 0 mbar bzw. 300 mbar (4,5 psi) zugewiesen.

#### Voraussetzung:

Es handelt sich hierbei um einen theoretischen Abgleich, d.h. die Druckwerte für Messanfang und Messende sind bekannt.

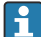

Bedingt durch die Einbaulage des Gerätes kann es zu Druckverschiebungen des Messwertes kommen, d.h. im drucklosen Zustand ist der Messwert nicht Null. Für die Durchführung eines Lageabgleichs, siehe  $\rightarrow \Box$  25.

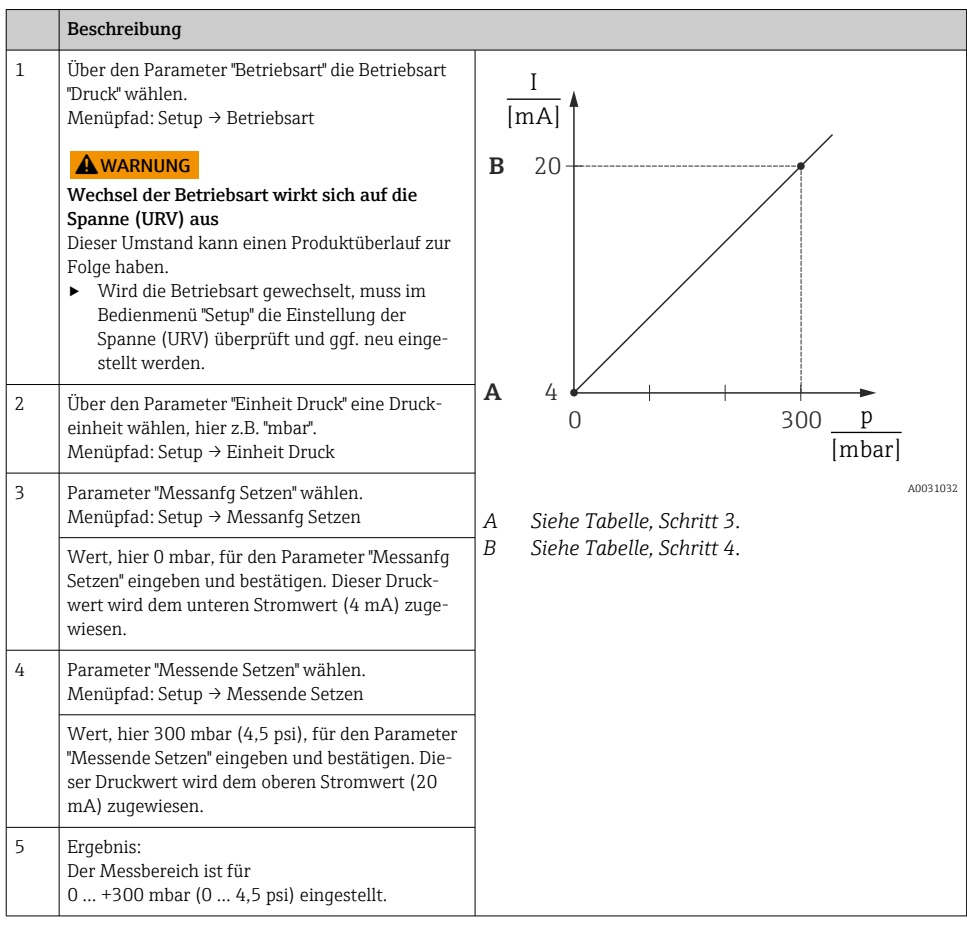

### 9.3.2 Abgleich mit Referenzdruck (Nassabgleich)

#### Beispiel:

In diesem Beispiel wird ein Gerät mit einem 400 mbar (6 psi)-Messzellenmodul auf den Messbereich 0 … +300 mbar (0 … 4,5 psi) eingestellt, d.h. dem 4 mA-Wert bzw. dem 20 mA-Wert werden 0 mbar bzw. 300 mbar (4,5 psi) zugewiesen.

#### Voraussetzung:

Die Druckwerte 0 mbar und 300 mbar (4,5 psi) können vorgegeben werden. Das Gerät ist z.B. bereits montiert.

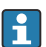

Für eine Beschreibung der genannten Parameter siehe .

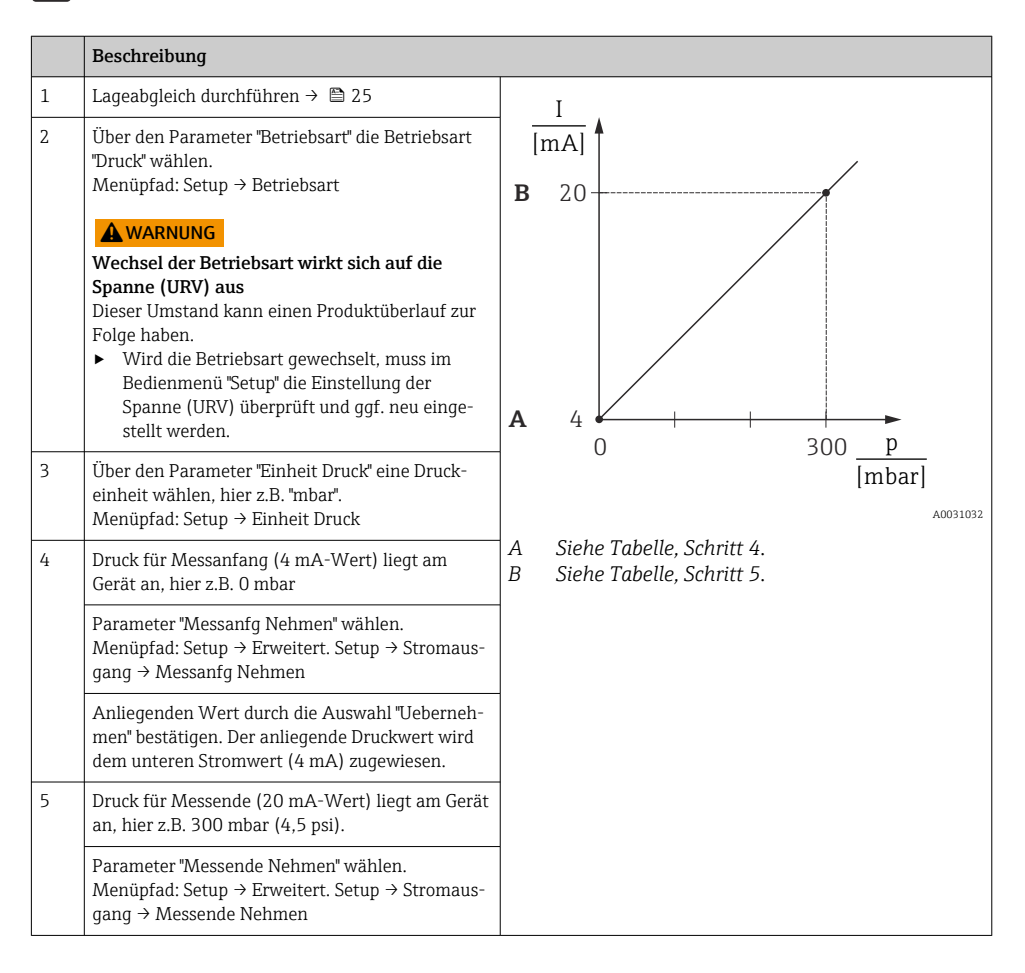

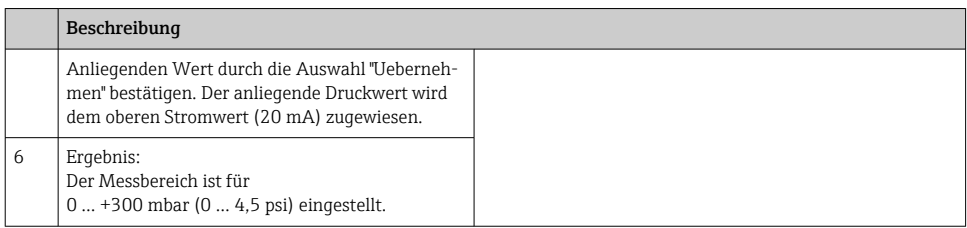

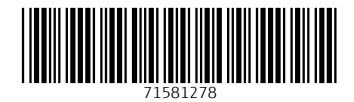

### www.addresses.endress.com

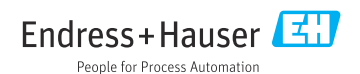